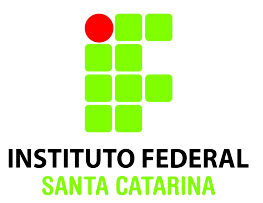

# **Usuários e Grupos**

## **2015/2 Professora: Ana Paula Rosa Negri**

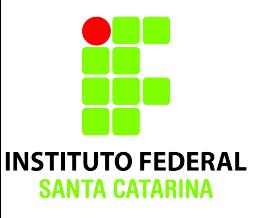

## **DE USUÁRIO A ADMINISTRADOR**

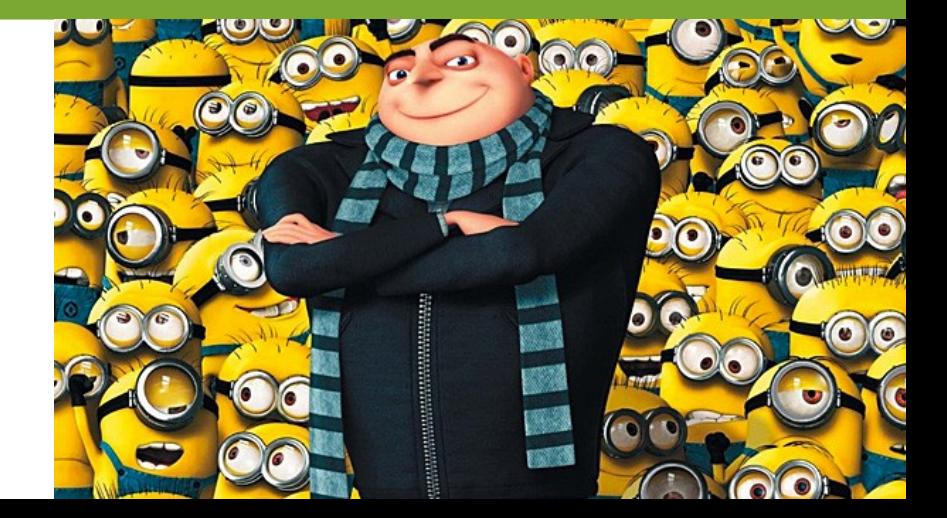

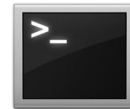

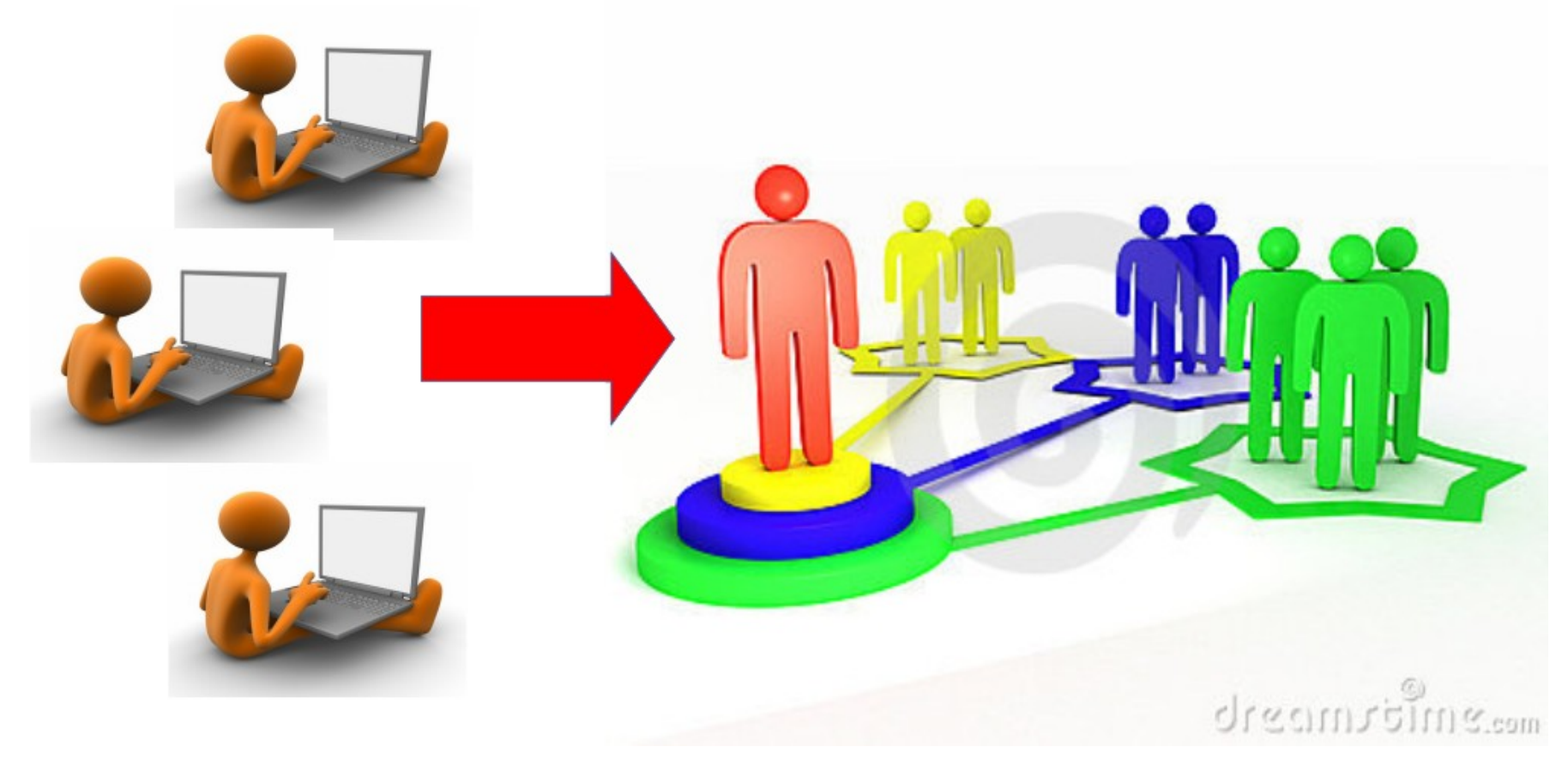

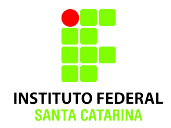

## **Administrador de SO Linux**

- É responsável por projetar e manter uma rede de computadores em funcionamento.
- É um usuário com privilégios para modificar qualquer arquivo do SO.

### **Por que?**

- Não permitir que usuários "comuns" danifiquem o SO. - Realizar reparos, atualizações, instalações de programas e configurações em geral.
- **Como?** Com o comando **sudo** você poderá fazer tarefas administrativas como superusuários. Há também o adminsitrador geral, o usuário **root** (comando **su**).
- **sudo s**ubstitute **u**ser **do** (fazer substituindo usuário) ou  **s**uper **u**ser **do** (fazer como superusuário).

### **Você foi contratado para ser o administrador da rede multi-usuários de uma empresa . . .**

### **E agora, o que fazer?**

### **Que cuidados você deve ter?**

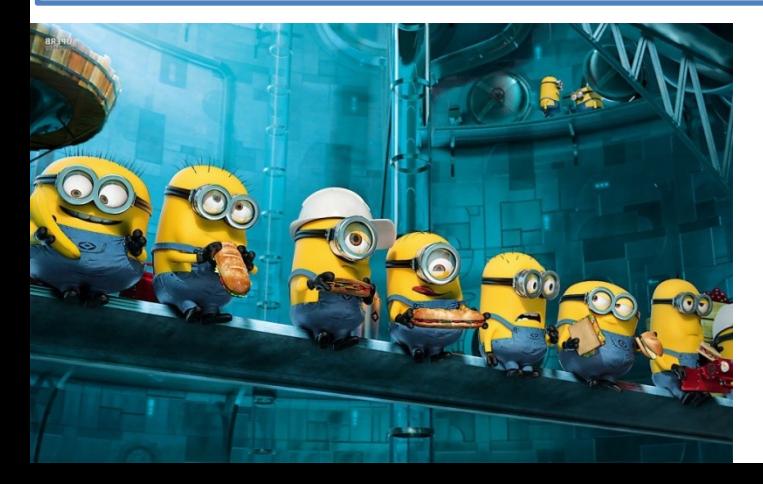

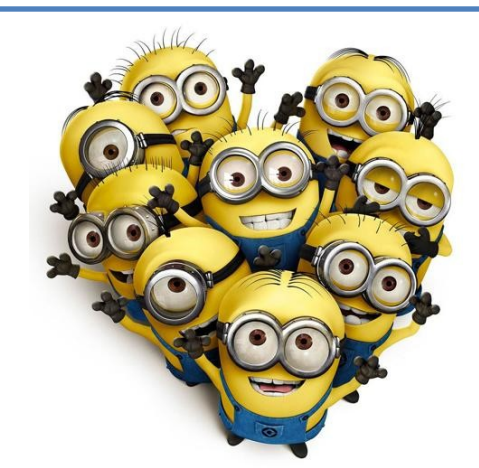

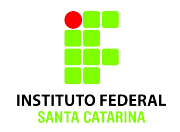

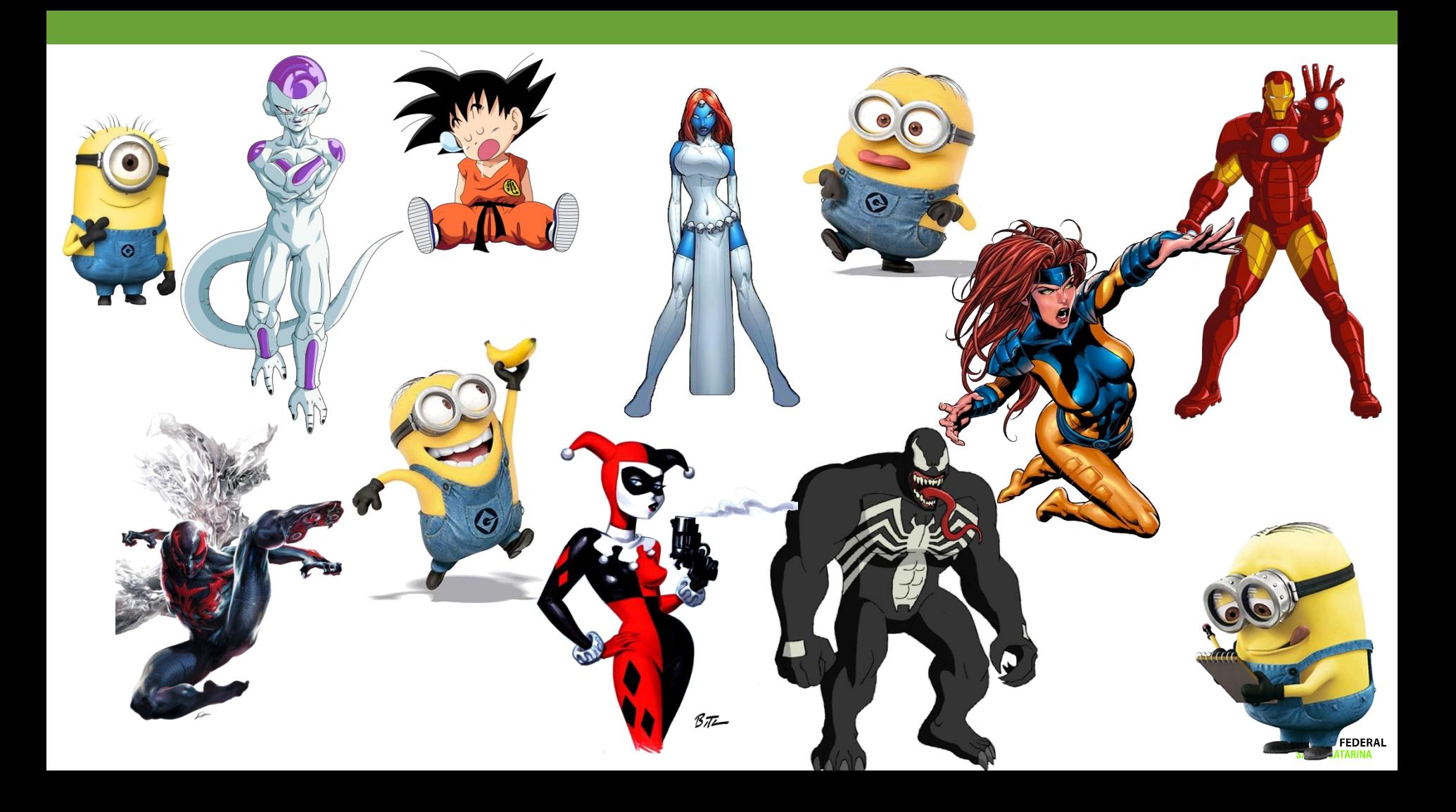

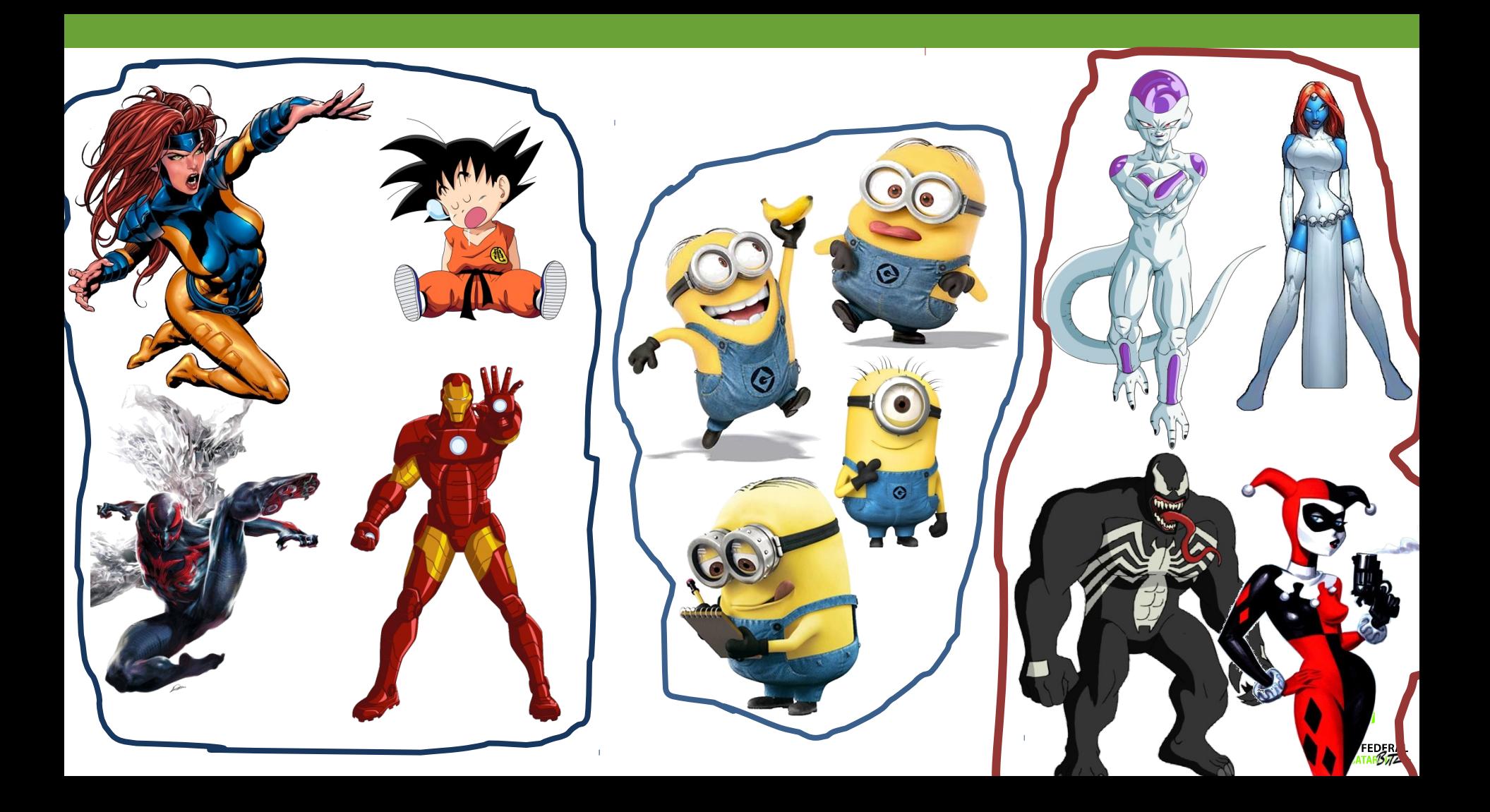

### **Quantos grupos de usuários teremos?**

- 
- 
- 

## **Grupos: 3 Usuários: 12**

- Minions **Minions: 4**
- Vilões Heróis: 4
- Heróis Vilões: 4

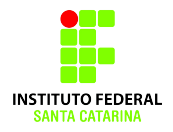

## Cada USUÁRIO deve ter...

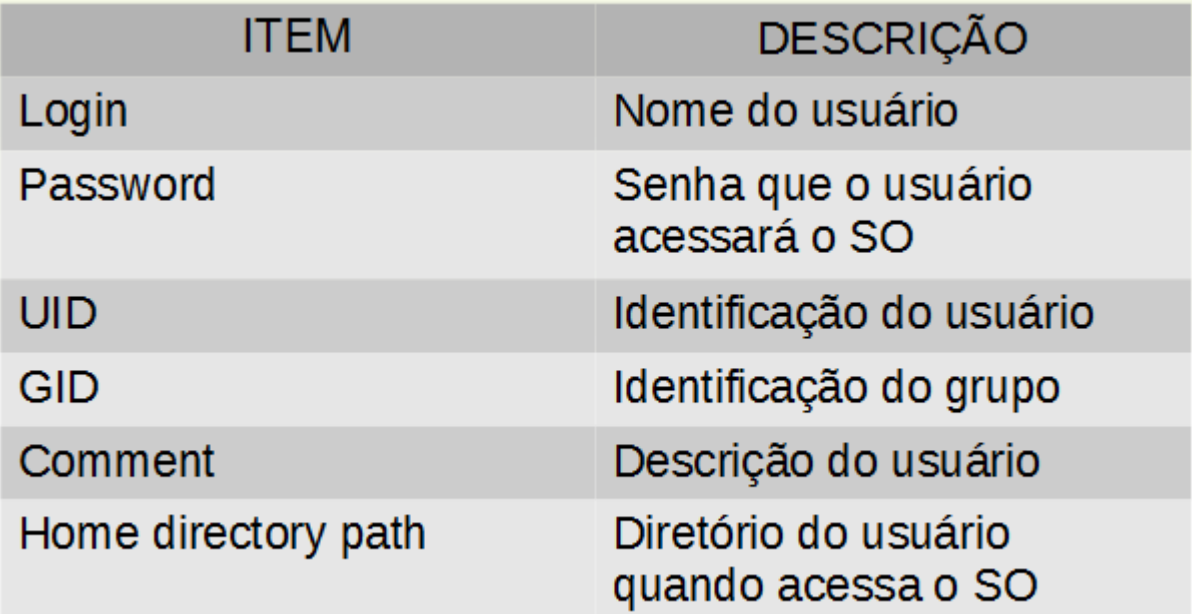

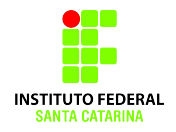

### Cada GRUPO deve ter...

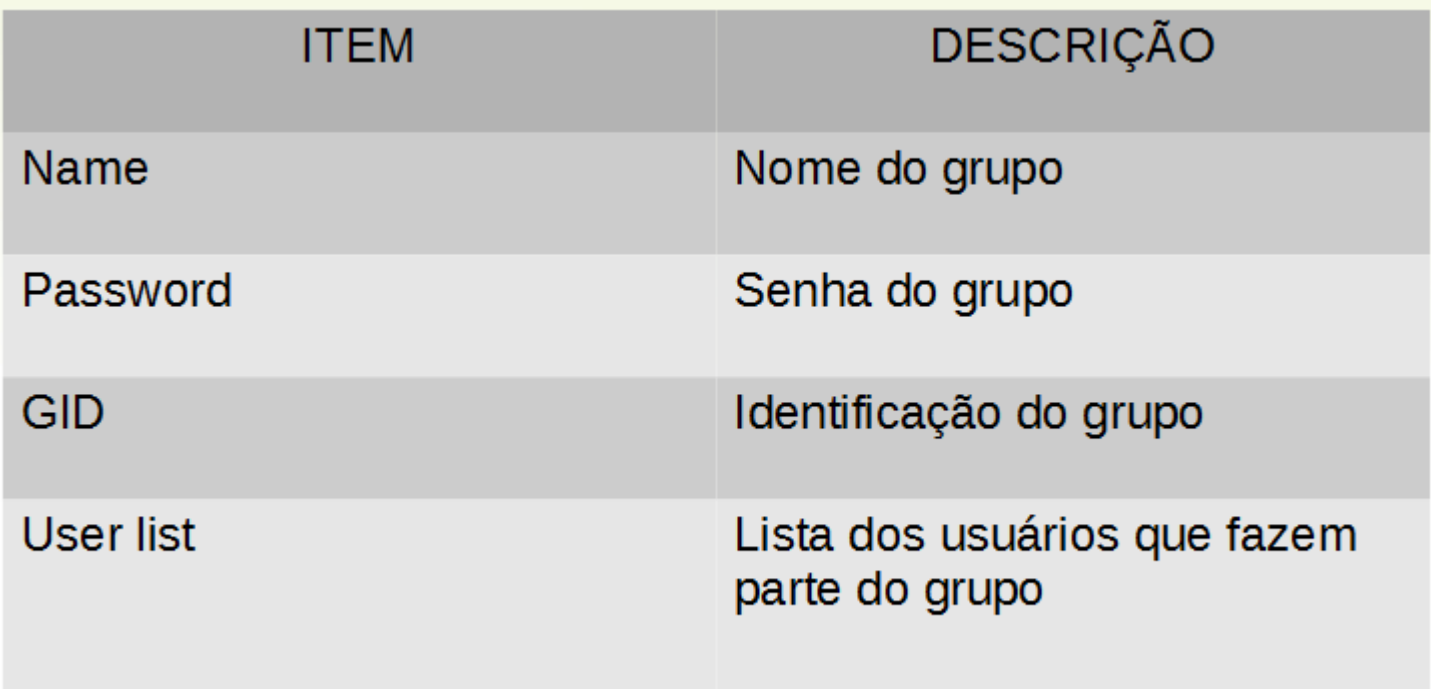

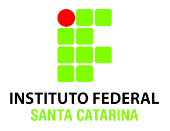

### **Definições de Usuários/Grupos**

**Usuários**: Alguém que possui uma identificação no sistema, um nome e um número UID.

**Grupo**: É um conjunto de usuários. Cada grupo também possui uma identificação única no sistema, um nome e um número GID.

**Grupo Privado de Usuário (UPG)**: Para cada usuário criado, é criado um grupo com o mesmo nome, cujo o único membro é o próprio usuário.

## **Adicionando um usuário**

### **Comando: adduser**

*adduser* [opções] **usuario usuario** corresponde ao nome de identificação do usuário a ser criado.

#### **O comando adduser exige o uso do comando sudo na distribuição Ubuntu**

(somente um administrador pode adicionar usuários).

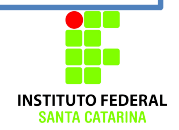

## **Adicionando um usuário**

Para criar o usuário **goku**, basta digitar como administrador: **adduser goku**

Internamente o SO executará as seguintes tarefas: aloca um número de UID para o novo usuário e cria uma entrada em

#### **/etc/passwd**

aloca um número de GID para o novo grupo e cria uma entrada em **/etc/group**

cria o diretório **goku** em **/home;**  copia os arquivos de **/etc/skel** para o diretório **/home/goku;**  solicita a senha de acesso do novo usuário solicita dados do novo usuário para incluir na entrada de /etc/passwd

## **Opções do comando adduser**

**--home DIR :** define o diretório home do usuário.

- **--uid UID :** especifica o UID do novo usuário.
- **--gid GID :** especifica o GID do grupo primário (principal) ao qual o usuário pertence.
- **--shell SHELL:** especifica o shell padrão do usuário. **--ingroup GROUP :** define GROUP como o grupo primário (principal) do novo usuário, onde GROUP é o nome de um grupo que já existe.
- **--system :** especifica que o usuário a ser criado é do sistema (o valor do UID será, por padrão, menor que 1000).

## **Valores padrões em adduser.conf**

O sistema utiliza como padrão as configurações definidas no arquivo /etc/adduser.conf ; Leia o arquivo **adduser.conf e verifique se as informações abaixo estão corretas.**

# FIRST\_[GU]ID to LAST\_[GU]ID inclusive is the range of UIDs of dynamically allocated user accounts/groups. FIRST\_UID=1000 LAST\_UID=29999

FIRST\_GID=1000 LAST\_GID=29999

## **Valores padrões em adduser.conf**

Isto significa que, quando se usa alocação dinâmica de UID e GID, os valores ficam entre 1.000 e 29.999 para o usuário normal (não é usuário especial).

Logo, se o usuário **goku** é o primeiro a ser criado, ele terá UID e GID iguais a **1001**, pois o valor 1000 já foi alocado para o usuário que instalou o SO.

**Obs**: Por padrão, os valores menores que 1000 de **UID** e de **GID** são reservados para o sistema (usuários especiais). Mas nada impede que o administrador aloque esses valores se eles estiverem disponíveis

## **Exemplos**

Criar os usuários que trabalharão na empresa: *adduser usuario*

O **UID** do novo usuário corresponde ao menor número, maior que 1000, que ainda não está alocado. Entretanto, é possível definir o **UID** de um determinado usuário:

Quando um novo usuário é criado e o grupo padrão do novo usuário não é fornecido, o sistema automaticamente cria um novo grupo para este usuário com **GID igual ao número de UID.** 

Verifique se os usuários foram criados com sucesso; para isso verifique as últimas linhas do arquivo **/etc/passwd**

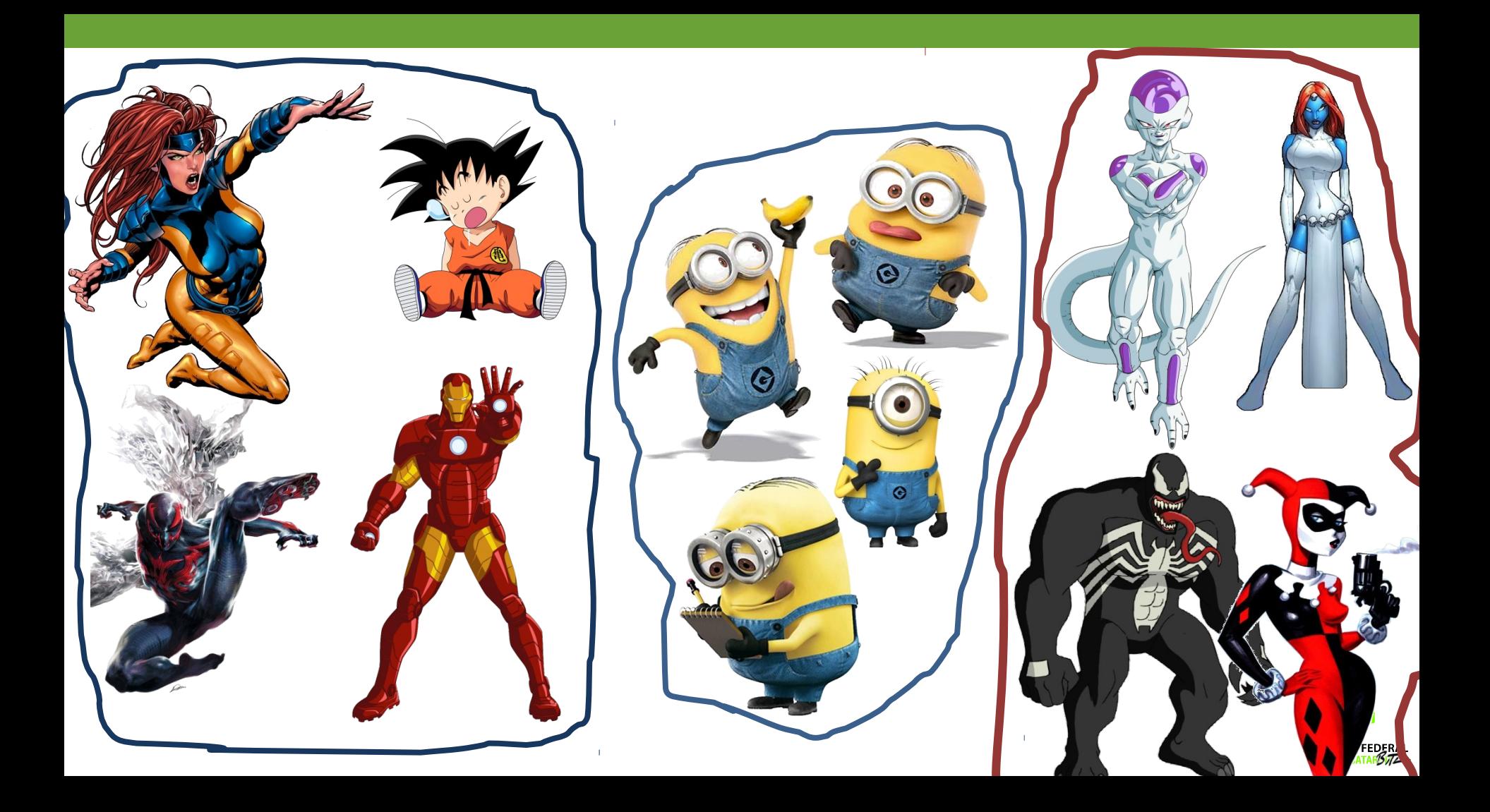

## **Adicionando um grupo**

### **Comando: addgroup**

*addgroup* [opções] **grupo grupo** corresponde ao nome de identificação do grupo a ser criado. O grupo é criado sem usuários.

### **O comando addgroup exige o uso do comando sudo na distribuição Ubuntu**

(somente um administrador pode adicionar grupos).

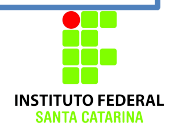

## **Opções do comando addgroup**

**--gid ID :** especifica o GID do grupo sendo criado. **--system :** especifica que o grupo a ser criado é do sistema (o valor do GID será, por padrão, menor que 1000).

Assim como no comando *adduser*, por padrão, os valores menores que 1000 de GID são reservados para o sistema (grupos especiais).

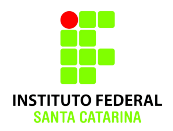

## **Exemplos**

Criar os grupos de usuários da empresa:

*addgroup grupo*

O **GID** do novo grupo corresponde ao menor número, maior que 1000, que ainda não está alocado. Entretanto, é possível definir o **GID** de um determinado grupo.

Para verificar se os grupos foram criados com sucesso, verifique as últimas linhas do arquivo **/etc/group**

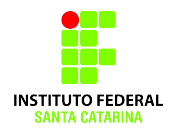

## **Associando usuários existentes a grupos existentes**

*sudo adduser usuario grupo* ou *sudo addgroup usuario grupo*

Verifique se o usuário pertence ao grupo correto, para isso leia o arquivo */etc/group* ou use o comando *id usuario*

## **Como acessar a conta de um usuário?**

Execute o comando: \$ su **usuario** 

Execute o comando: **\$ pwd**

### **Onde você está?**

Vá para o diretório home do novo usuário.

Execute o comado: \$ exit

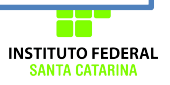

## **Comandos úteis:**

### **deluser: exclui usuário**

id: identificação do usuário e grupos a que pertence passwd: adiciona senha em usuário já cadastrado. username: exibe nome do usuário logado no momento users: exibe os usuários logados no momento usermod: modifica uma conta de usuário. **delgroup: exclui um grupo** groups: lista grupos groupmod: modifica um grupo newgrp: altera identificação do grupo primário da sessão su: usado para ganhar permissão de superusuário ou substituir um usuário